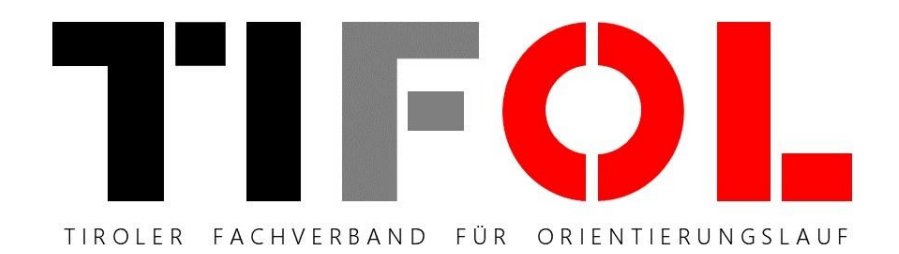

## TIFOL.at - TOLK

## Tutorial zum Eintragen von Veranstaltungen in den TOLK

Rev. 0 / August 2020

WM

## 1) Öffne die Wedsite [www.tifol.at](http://www.tifol.at/)

2) Logge dich im der Fußleiste der Website (schwarzer Hintergrund) mit deinem "TIFOL Editor" Login ein.

*Hinweis: Um Veranstaltungen in den TOLK eintragen zu können sind zusätzliche Berechtigungen notwendig. Die Zugriffsrechte zum Trainingskarten Download sind nicht ausreichend!*

*Die Berechtigung kann per Email bei [wolfgang.madl@web.de](mailto:wolfgang.madl@web.de) angefordert werden.*

Nach erfolgreichen Login werden deine User-Daten in der Fußleiste angezeigt.

3) Klicke nun auf den Link **Administration** um in den Admin-Bereich der Seite zu gelangen.

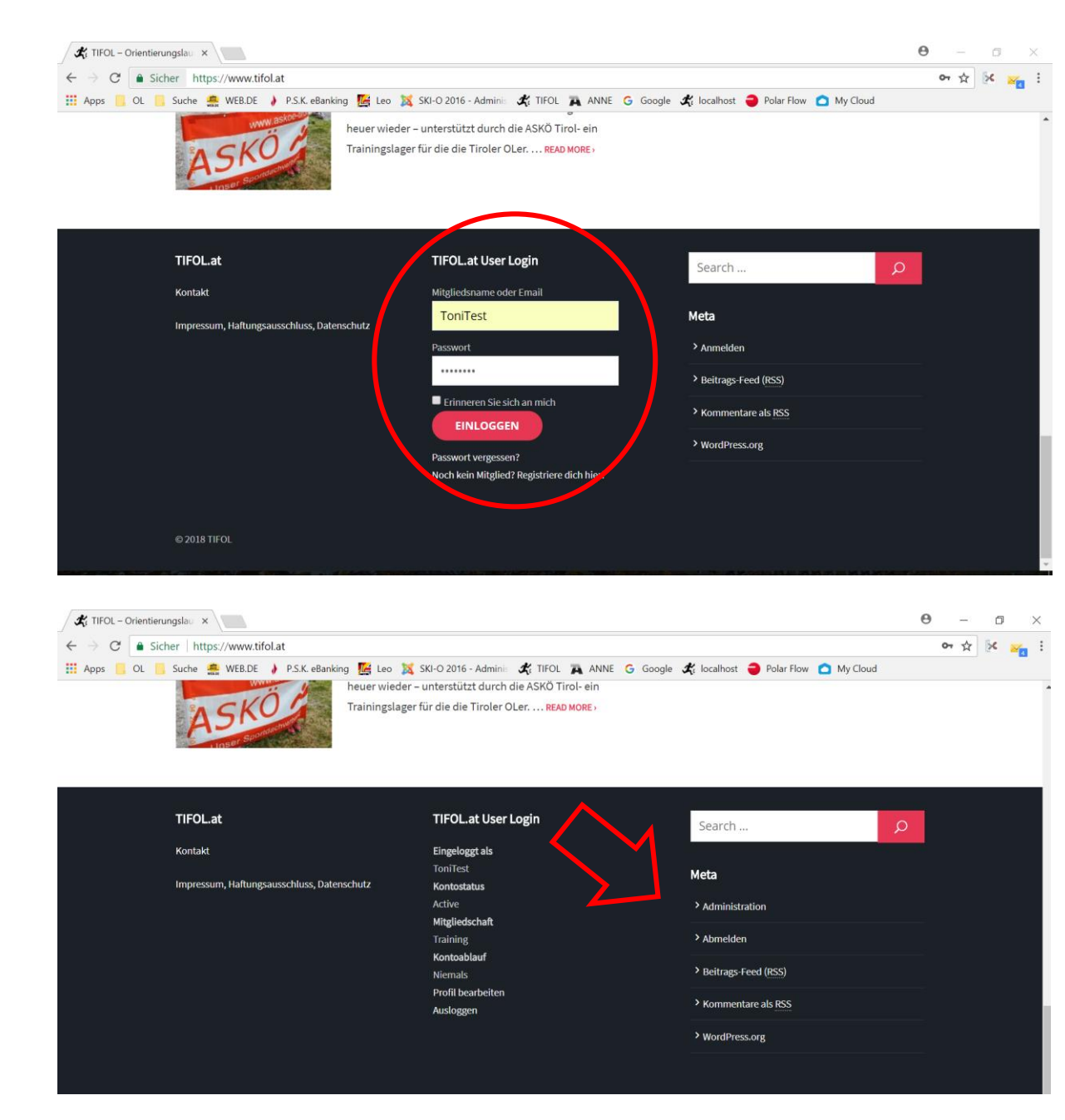

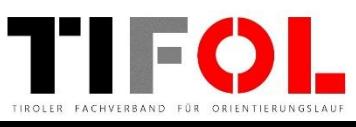

4) Im Admin-Bereich der TIFOL Website angekommen, klicke auf die Rubrik **Veranstaltungen**

5) In Bereich Veranstaltungen sind all deine Veranstaltungen/Termine aufgelistet.

Um eine neue Veranstaltung zu erstellen, klicke auf **Hinzufügen**. Um eine Veranstaltung zu bearbeiten, klicke auf den Titel der Veranstaltung in der Liste.

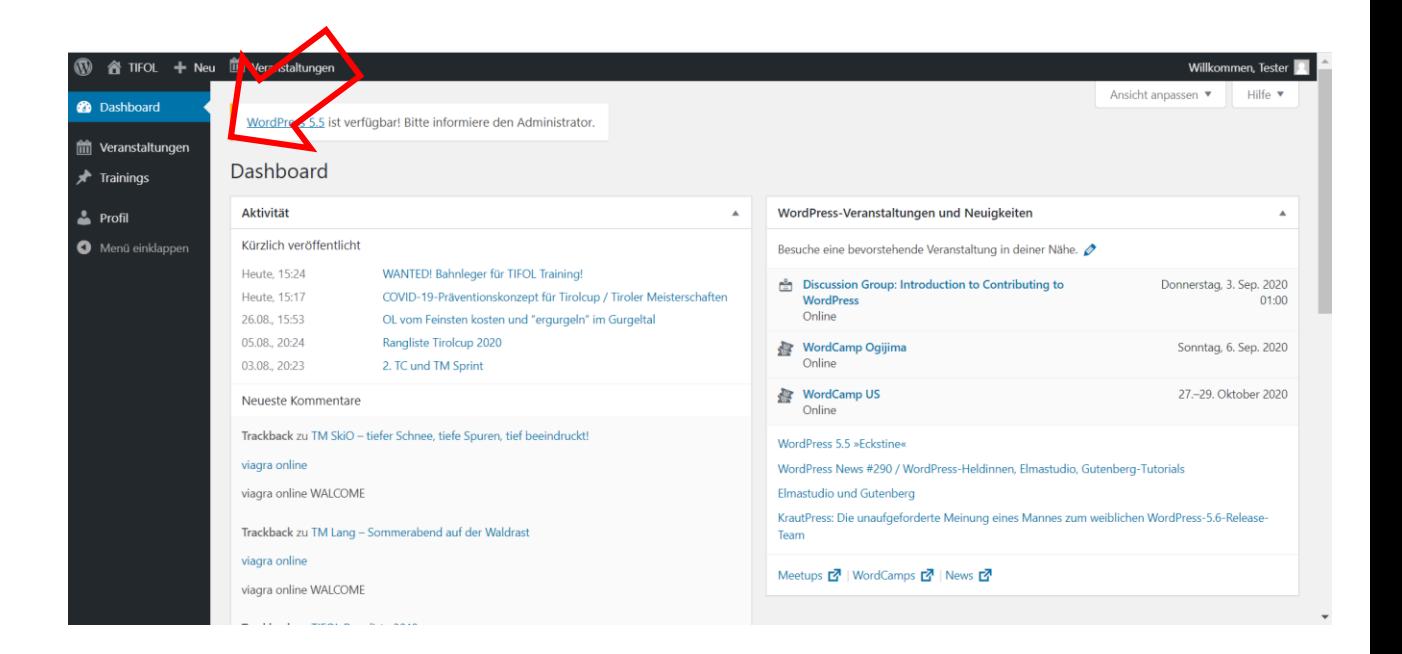

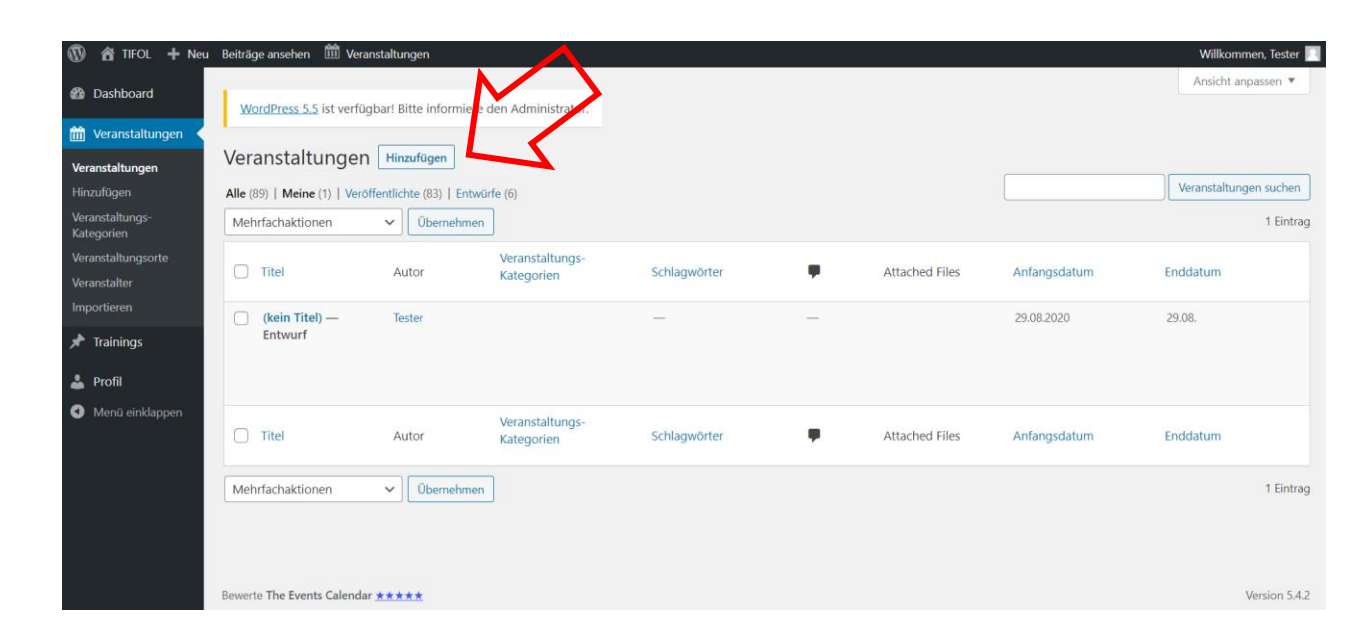

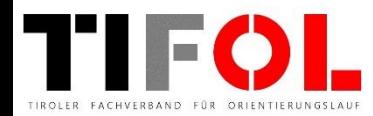

6) Gebe nun die Daten deiner Veranstaltung in das Formular ein.

**Titel** …. Kurzer Titel (damit auch in der Kalenderansicht einfach zu lesen!)

**Beschreibung** ….. Hilfreiche Informationen zur Veranstaltung

**Termin** ….. Tag und Uhrzeit aus Kalender wählen **Organizer** ….. Veranstalter auswählen (die meisten Vereine sind bereits in der Liste … einfach lostippen) oder neuen Veranstalter anlegen **Venue** ….. Treffpunkt angeben

**Hinweis:** Wenn der Treffpunkt über das Feld "Venue" mit Darstellung in Google Maps erfolgen soll, bitte die Bezeichnung und Adresse des Ortes 1-zu-1 aus Google Maps übernehmen.

Auf der Eingabeseite wird Google Maps nie dargestellt!? Nach der Freigabe funktioniert es aber in der Regel!?

7) Wenn alle Daten eingetragen sind klicke auf **Veröffentlichen**.

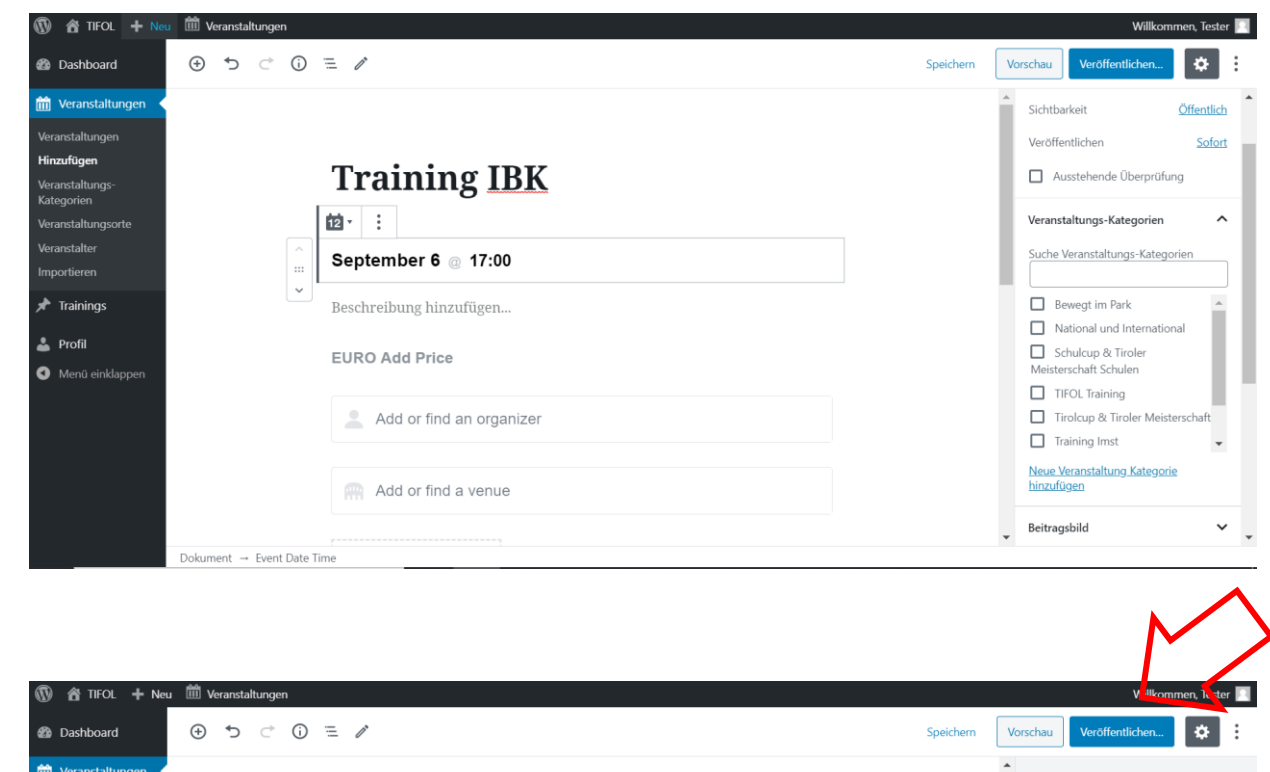

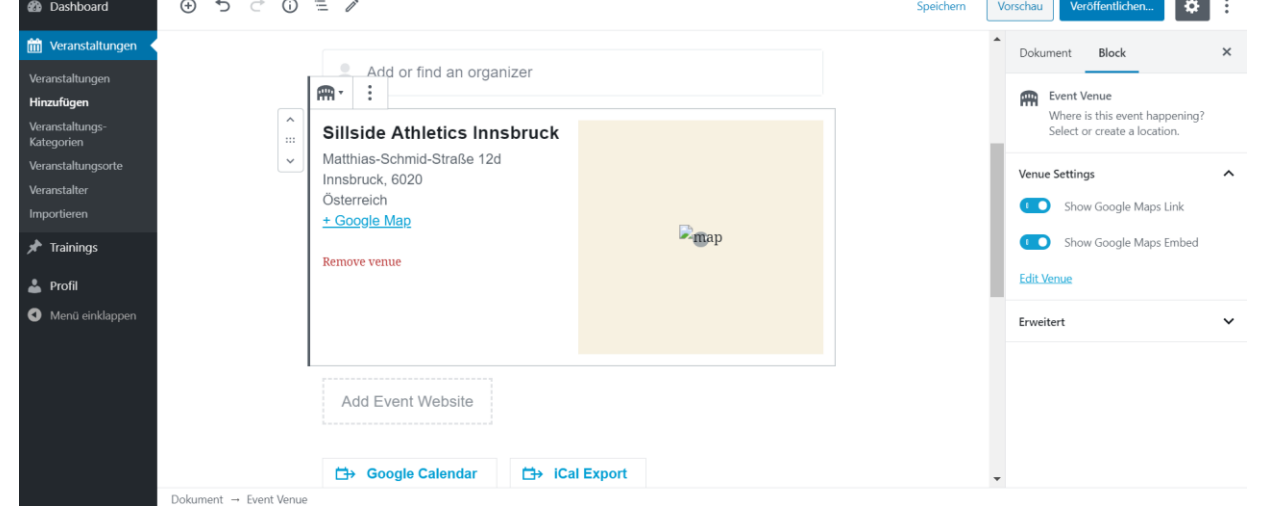

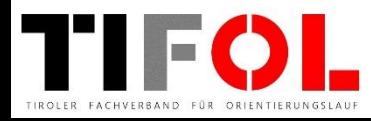

8) Wechsle nun auf die Website und rufe den TOLK auf um den Kalendereintrag zu prüfen!

Für Änderungen zurück in den Admin-Bereich oder direkt im Kalendereintrag auf Edit klicken.

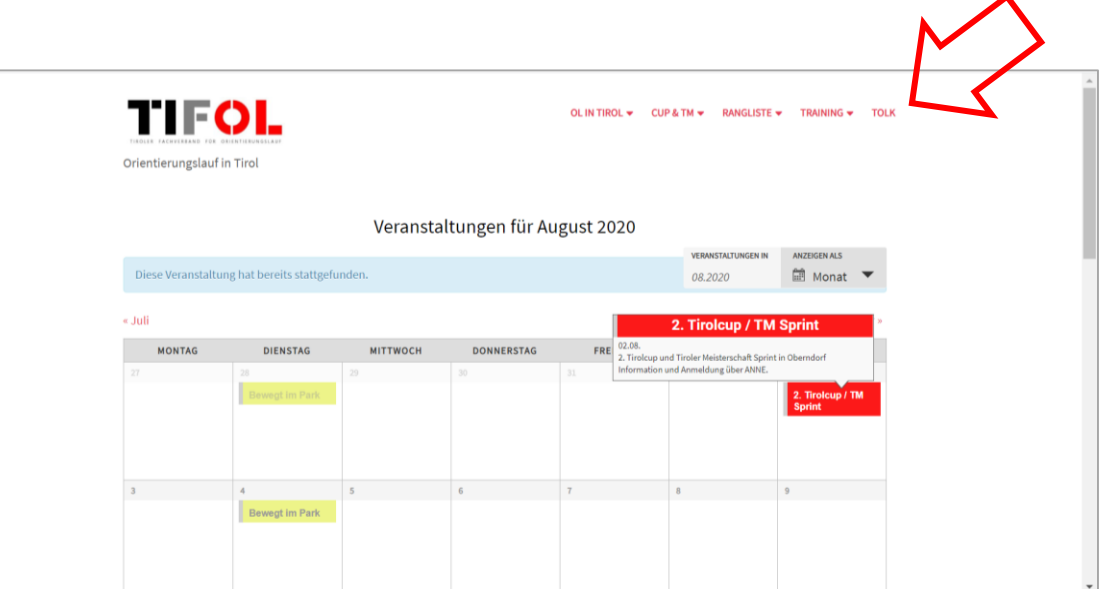

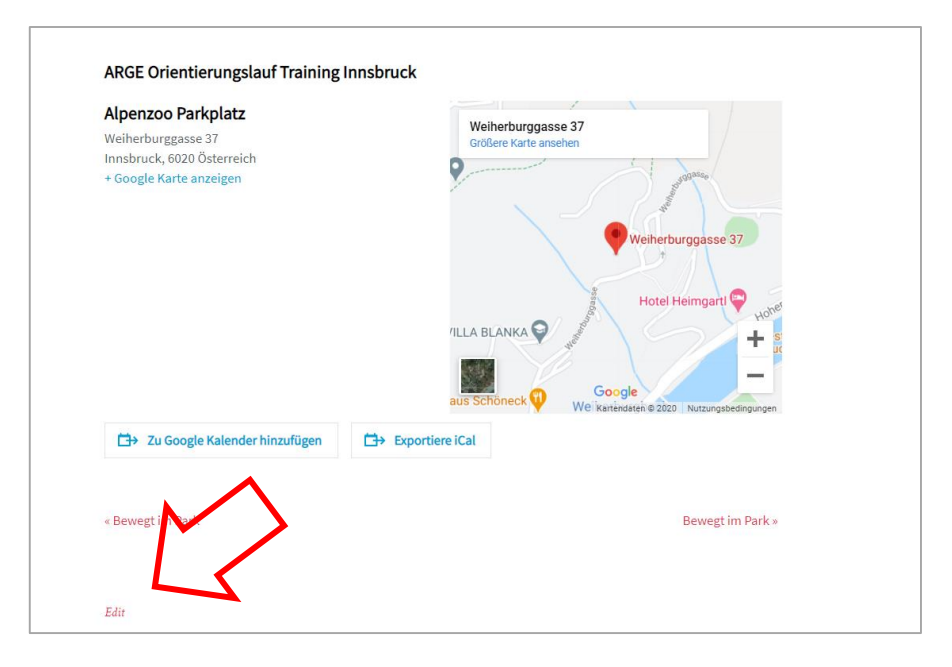

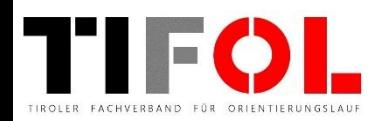